# 电表常见问题及解决方案

# 1.补打发票

本系统允许补打用户最后一次购电发票,在补购电卡中进行,因为补卡时会有补打发票 一项,补打发票并不会增加一个发票编号,只是把最后一次购电的数据重打一次。选择要补 卡的用户,点击"补打发票"即可。

### 2.修改登录密码

方法:操作员(需要变更密码的用户名)登陆,点击系统设置—修改密码,输入原密码, 然后按回车键,再次输入密码确认,点修改确认,软件重启生效。

#### 3.预制卡使用

出厂的电表使用之前需要先插预置卡,将配套系统的设置参数写进电表,给电表一个赊 欠限量值,赊欠的电量在购电卡插入时自动扣除。因此装表人员可以用同一张预置卡给所有 安装的电表进行预置。

经预置后电表即可用电。并等待用户购电卡对号。

如新表安装后,长时间未使用,第一次插预置卡可能存在电量不能输入情况,需先将单 表进线断电 1 分钟,重新通电插预置卡,便可输入电量。

插卡时,IC 卡上有芯片一面朝屏幕方向插入(面向表时芯片朝左)

## 4.用户新开电卡

点击"日常业务"一>"开户配表",完成开户配表功能。开户配表由 6 个区域构成。 待配电表,待开用户,电价类型,购电信息,收费确认无误,与开户等按钮区。

开户时,选择电表编号,如果没有待配电表,点击新表入库,可以弹出新表入库窗口, 按"基础数据"->"电表管理"说明操作,可以马上入库新表,电表编号按次序自动递增。

选择用户编号,如果没有已存储用户,点击新增用户,可以弹出新增用户窗口,按"基 础数据"->"用户管理"说明操作,可添加新用户。

再选择电价类型,注意单一制份额为 100%,混合电价总份额为 100%。双击份额列表 下电价类型对应的文本框后,即可修改。

在购电信息区域,填入购电金额,报警电量,点击收费确认无误按钮后,就会显示购电 电量,合计,找零,写卡电量,以及电价类型。

注:找零存入数据库,无需人工找零,自动累计够一度电金额后自动将购买电量加 1.

最后,我们在读卡器中插入一张空白卡,点击开户。开户配表就完成了。注意:确认收 费后,才能开户,开户卡必须是空白卡。我们可以点击读卡检查按钮,看卡是否为为空白卡。 如果是无用的非空白卡,我们可以点击清空电卡按钮,然后再开户。开户完成后,我们可以 点击打印发票按钮打印发票。如果想继续开户,点击继续开户按钮,然后重复操作。如果想 取消开户,点击撤销入库,则撤销本次开户信息,清空电卡。

注意:

1、电表开户之前需要先插预置卡激活电表。

2、新开户卡插表时必须对应电表厂号一致的电表。

3、第一次开户购电卡购买电量必须大于电表已用电量,或者剩余电量必须超过断电电 量,否则电表无法正常供电。

如: 电表预置电量 50 度, 使用了 10 度后新表开户, 新开户购电卡输入 100 度, 插入 表里,电表自动扣除已经使用的 10 度,表里显示剩余电量 90 度。

#### 5.日常售电

点击"日常业务"->"营业售电"弹出图 314,该窗体是完成售电操作。插入用户购 电卡,点击读购电卡按钮,上次购电区域与基本信息区域将显示读到的卡信息。然后在本次 购电区域里,填写购电金额,然后点击购电确认按钮。收费确认无误后,点击购电按钮,购

电信息将写入购电卡,购电成功。购电成功后,点击打印按钮,打印信息;然后点击读卡按 钮,检测购电操作是否有误。

## 6.电量不进电表

分析原因及处理方式

1、电表出厂为清零状态,未插入预置卡激活电表,新开户卡不能冲进电表。

处理方式:制作预置卡,插入电表,将系统参数写入电表,该电表只能在本区域下使用。 2、电表编号不符

购电卡内的电表编号与的电表编号不符。可以用"查电卡"检查,核对电表上显 示的电表编号。

原因 1、用户初次使用,应指导用户把电卡按正确方向插入并插到位。

原因 2、是现场装表时抄错了电表厂号,或者开户时没有正确配表(电表厂号选错), 造成开户配表不对号。

处理方法:新开户卡可以撤销开户重新按正确电表厂号开户。

原因 3、表箱中有多块表时,用户插错了电表。

处理方法:给用户作变更用户信息处理,调换两个错插用户的户名、地址等。

3、购电卡已经损坏:

把电卡在系统上进行读入检查数据后,补写购电卡能否正常写入。如出错则电卡已损坏, 应补发一张新购电卡。

4、电表已经损坏。

如电表能对"查电卡"有反映,则电表工作正常。否则更换坏表。

5、最后的方法就是把电表重新清零,预置,再重新开户插用户电卡就可以了。

# 7.不能正常购电

系统测出用户卡未使用, 拒绝售电怎么办?

首先检查用户购电卡能否读取完整信息,是否损坏。

若用户购电后未插卡,应要求用户插卡一次,才能进行下一次购电。若用户已插卡一次, 有可能第一次没有插到位,数据未完全返回,则应该重新插一次;

若还不好,应派人拿查电卡检查电表是否能够读卡。

## 8.补购电卡

用户购电卡丢失或者损坏,可以[补购电卡]功能进行补卡。为丢失购电卡的用户进行补 卡操作。电表的设计保证了补购电卡是安全的,补卡后用户即使找到原卡也不能继续正常购 电。

操作方法:

选择定位到需补卡的用户记录,检查无误后单击[补卡]进行补卡操作。 新补购电卡必须先到电表上查一次,更新用户信息后才能继续售电。

## 9.管理卡报停、恢复

如何使用管理卡进行报停、恢复?

管理卡在没有办理退费手续前,可以反复进行报停、恢复,并不影响电表用电数据。

1、报停时:插购电卡后插管理卡停表,待显示 E=20 消失后冻结数据,再插购电卡取 回数据并收回卡。

2、恢复时: 先插管理卡唤醒表, 在显示 E=20 时插入购电卡, 即恢复用电, 交还购电 卡给用户。

注意:购电卡必须与电表相对应的购电卡。

### 10.电表清零

清零卡的使用要严格管理,只能在供电管理系统内部使用。只有确信电表中数据无用时 才可用清零卡将表内的用电数据清除,再将电表重新投入使用。(电表运行时间、电表出厂 编号不能清除)。清零成功: 电表显示: E=00

在本区域管理系统的下制作清零卡(跨区域也无效)。 需要制作带电表厂号的清零卡,做清零卡时写入电表厂号。 清零卡必须要在本区域内的电表上电的 1 分钟内使用有效。 处理方式:

1、确定电表是否断电,断电要求三分钟以上;

2、检查清零卡卡号与电表号是否相符;

3、写完清零卡以后要读卡,检查卡是否可用。

4、有可能电表在其他系统用过,而没有及时清零,这时返回厂家清零。

电表清零后要给新用户使用需要重新插预置卡。

## 11.其他情况

1、用户反映尚有剩余电量,表停了怎么办?

当剩余电量等于报警电量时,电表停电报警(选择超容断电)。只要将购电卡插一次表 即可恢复供电直到剩余电量用完断电。(用户负载超过电表本身额定功率或者设置的超容断 电功率停电处理方式与以上一致)

2、用户卡返回有透支电量怎么办?

检查系统设置的赊欠电量是否为零,若为零则不允许透支,管理单位应及时检查用户电 表的继电器是否正常。

3、新表开户时"限容方式"可以选择"不限"或者"超容断电",如新表开户时选择 "超容断电"必须输入正确的功率限制,以免输入过小,电表频繁跳闸。

选择超容断电后当电表剩余电量到达报警电量时,电表跳闸报警,如选择不限,则电表不断 电屏幕显示报警

4、有两种表的限容方式建议设置成不限,分别是:三相 30(100) A、三相 1.5 (6) A 5、怎样检查电卡是否良好?

读卡检查功能:读卡并检查电卡中数据。然后使用「擦除]能将使用过的电卡中数据擦 除,用于重新发行。如果擦除能正常完成,则该卡还能使用。

6、特别注意:

1、严禁采用其他厂家软件及其读卡器操作本系统用户卡,造成损坏责任自负。

#### 12.调整单价

1、因市场电单价发生变化需要整体单价变动可以直接修改系统单价, "基础数据→电 价类型",直接修改后保存,用户下次购电采用变动后单价结算。

2、个别用户需要调整单价, "基础数据→用户管理"查找需要调整单价用户, 点修改 打开用户详细信息窗口,直接变更单价类型,单击"调整单价"确认,用户下次购电采用变 动后单价结算。

# 13.电表使用及电表显示

#### 1. 电表上电显示:

- 1、 内部检测显示: 显示 LCD 全部笔段(简称: 全显)
- 2、 显示出厂编号:显示提示符="表号" 低 8 位数的出厂编号(内部为 10 位数)。 例: CH109058
- 3、 显示电表常数:显示提示符="常数" 3200、1600、800、400(imp/kWh)。 例: HC==1600

#### 2. 正常运行显示,轮流显示:

- 1、 显示总用电量:显示提示符="总电量"
	- 分两屏显示 例:0000 32:80 代表总用电量 32.8 度
- 2、 显示剩余电量:显示提示符="剩余电量"
	- 分两屏显示 例: 1 28:15 代表剩余电量 128.15 度

#### 3. 插入预置卡显示:

- 1、 显示赊欠限量(预置电量):显示提示符="电量限量" 预置卡显示:<br>显示赊欠限量(预置电量):显示提示符="E<br>例: P2==0020 代表的是预置了 20 度电 1、 显示赊欠限量(预置电量):显示提示符="电量<br> 例:P2==0020 代表的是预置了 20 度电<br>2、 显示报警电量:显示提示符="报警电量"
- 例: P2==0020 代表的是预置了 20 度电<br>2、 显示报警电量: 显示提示符= "报警电量"<br>例: P1==0010 报警电量 10 度

3、 转正常运行显示

#### 4. 插入购电卡显示项目:

- 3、 转正常运行显示<br>**插入购电卡显示项目:**<br>1、 显示购电量: 显示提示符="购电量" (最近一次购电量) **购电卡显示项目:**<br>显示购电量: 显示提示符="购电量" (最<br>例: P0== 0400 代表购电量 400 度 1、 显示购电量: 显示提示符="购电量" (最近一)<br> 例: P0== 0400 代表购电量 400 度<br>2、 显示总购电量: 显示提示符="总购电量"
- 例: P0== 0400 代表购电量 400 度<br>显示总购电量: 显示提示符= "总购电量"<br>例: P=00 0900 代表总购电量 900 度
- 2、 显示总购电量: 显示提示符="总购电量"<br>例: P=00 0900 代表总购电量 900 度<br>3、 显示购电次数: 显示提示符="次数" (下次允许接受的购电次数) 例: P=00 0900 代表总购电量 900 度<br>显示购电次数: 显示提示符="次数"<br>例: PC==0005 代表充了 5 次电 3、 显示购电次数:显示提示符="次数" (下次允)<br> 例:PC==0005 代表充了 5 次电<br>4、 显示报警电量:显示提示符="报警电量"
- 例: PC==0005 代表充了 5 次电<br>4、 显示报警电量: 显示提示符= "报警电量"<br>例: P1==0010 代表报警电量 10 度
- 5、 显示赊欠限量:显示提示符="电量限量" 例: P2==0000 代表赊欠限量是 0 (即不可以赊欠) 5、 显示赊欠限量: 显示提示符="电量限量"<br>例: P2==0000 代表赊欠限量是 0 (即不可以赊欠)<br>6、 显示购电状态、限容功率: 显示提示符="FOX= XX.XX kW"
- 例: P2==0000 代表赊欠限量是 0(即<br>显示购电状态、限容功率: 显示提示?<br>例: F01==00.00 表示不限容 6、 显示购电状态、限容功率: 显示<br>例: F01==00.00 表示不限容<br>7、 转正常运行显示
- 

#### 5. 插入查电卡显示项目一:

- 7、 转正常运行显示<br>**插入查电卡显示项目一:**<br>1、 显示电表编号: 显示提示符="表号"(8 位数) **查电卡显示项目一:**<br>显示电表编号: 显示提示符="表号"(8位数)<br>例: HH000015 代表电 表编号 000015 例: HH000015 代表电 表编号 000015<br>2、 显示购电日期: 显示提示符="购 YY-MM-DD"
- 例: HH000015 代表电 表编号 000015<br>显示购电日期: 显示提示符="购 YY-MM-DD"<br>例: PH091105 代表购电日期 09 年 11 月 5 日 2、 显示购电日期: 显示提示符="购 YY-MM-DD'<br>例: PH091105 代表购电日期 09 年 11 月 5 |<br>3、 显示购电量: 显示提示符="购电量"
- 3、 显示购电量: 显示提示符= "购电量"<br>例: P0==0040 代表购电量 40 度 3、 显示购电量: 显示提示符="购电量"<br>例: P0==0040 代表购电量 40 度<br>4、 显示总购电量: 显示提示符="总购电量"
- 例: P0==0040 代表购电量 40 度<br>显示总购电量: 显示提示符="总购电量"<br>例: P==0080 代表总购电量 80 度 4、 显示总购电量: 显示提示符="总购电量"<br>例: P==0080 代表总购电量 80 度<br>5、 显示购电次数: 显示提示符="次数"
- 例: P==0080 代表总购电量 80 度<br>显示购电次数: 显示提示符="次数"<br>例: PC==0002 代表充了 2 次电
- 5、 显示购电次数: 显示提示符="次数"<br>例: PC==0002 代表充了 2 次电<br>6、 显示购电状态、限容功率: 显示提示符="F0X= XX.XX kW" 例: PC==0002 代表充了 2 次电<br>显示购电状态、限容功率: 显示提示符= "F0X= X<br>例: F01==08.80 代表限容功率是 8.8 千瓦 6、 显示购电状态、限容功率: 显示提示符="FOX=<br> 例: F01==08.80 代表限容功率是 8.8 千瓦<br>7、 显示电表状态: 显示提示符="E= XX"
- 

#### 6. 连续二次插入查电卡检测继电器断电功能、显示项目二:

- 7、 显示电表状态: 显示提示符= "E= XX"<br>连**续二次插入查电卡检测继电器断电功能、显示项目二:**<br>1、 显示出厂编号: 显示提示符= "表号" 低 8 位数的出厂编号 (内部为 10 位数) 例: CH109058
- 2、 显示电表常数:显示提示符="常数" 3200、1600、800、400(imp/kWh) 例: HC==1600 2、 显示电表常数: 显示提示符="常数" 3200、160<br>例: HC==1600<br>3、 显示报警电量: 显示提示符="报警电量"
- 例: HC==1600<br>显示报警电量: 显示提示符="报警电量"<br>例: P1==0010 代表报警 电量 10 度 3、 显示报警电量: 显示提示符="报警电量"<br>例: P1==0010 代表报警 电量 10 度<br>4、 显示赊欠限量: 显示提示符="电量限量"
- 例: P1==0010 代表报警 电量 10 度<br>显示赊欠限量: 显示提示符="电量限量"<br>例: P2==0020 代表赊欠了 20 度电 4、 显示炽欠限量: 显示提示符="电量限量"<br> 例: P2==0020 代表赊欠了 20 度电<br>5、 显示囤积限量: 显示提示符="剩余电量限量"
- 例: P2==0020 代表赊欠了 20 度电<br>显示囤积限量: 显示提示符="剩余电量限量"<br>例: P3==9999 代表电表的最大囤积电量是 9999 度。
- 5、 显示囤积限量: 显示提示符="剩余电量限量"<br>例: P3==9999 代表电表的最大囤积电量是 9999 度。<br>6、 显示运行时间: 显示格式="XXXXXX.XXh"(小时为单位的电表总运行时间) 例: P3==9999 代表电表的最大囤积电量是 9999 度。<br>显示运行时间: 显示格式="XXXXXX XXh"(小时为单位的电<br>例: H00407: 32 代表电表总运行时间为 407.32 小时 6、 显示运行时间: 显示格式= "XXXXXX. XXh" (小时为单位的例: H00407: 32 代表电表总运行时间为 407.32 小时<br>7、 显示版本型号: 例如显示: "5943.127C" "030810C1"
- 

# 附录 1 电卡表显示代码表

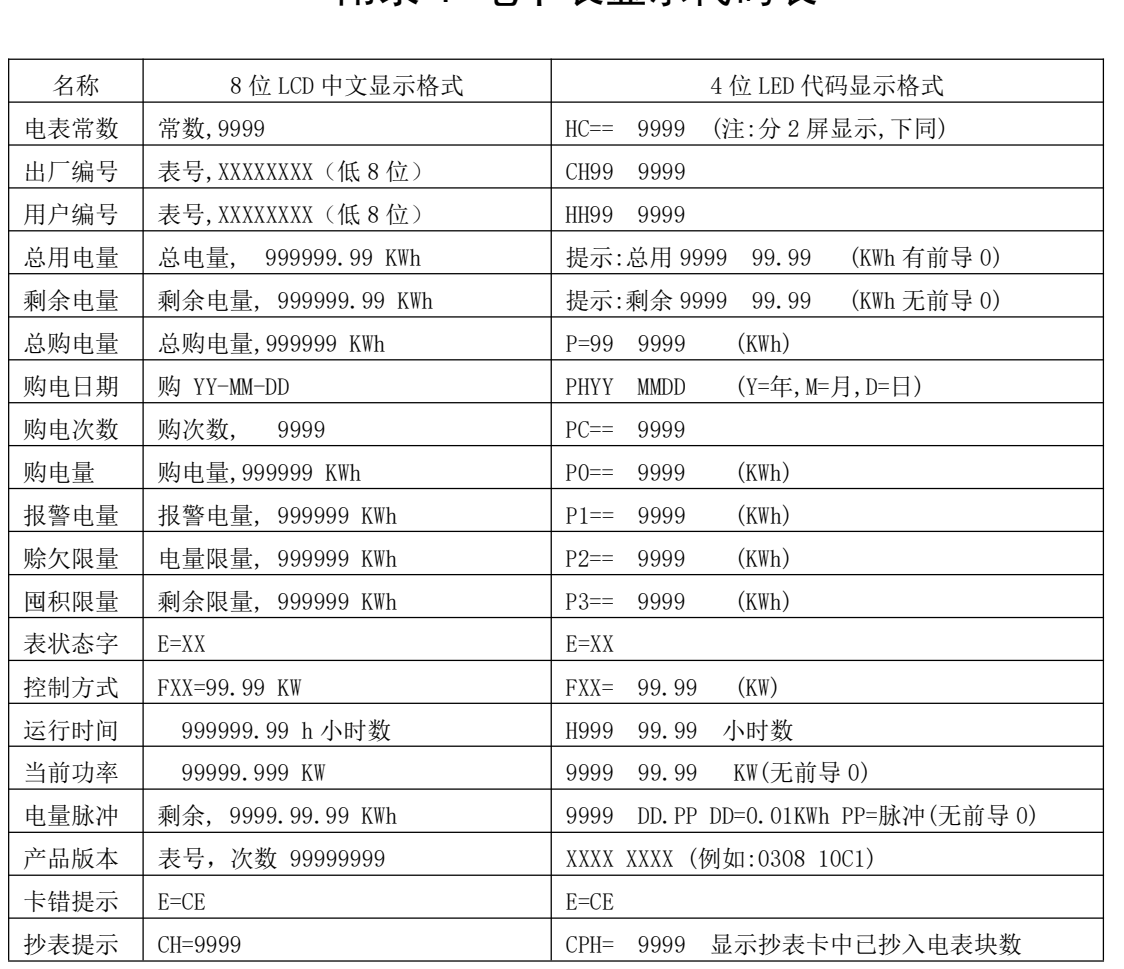